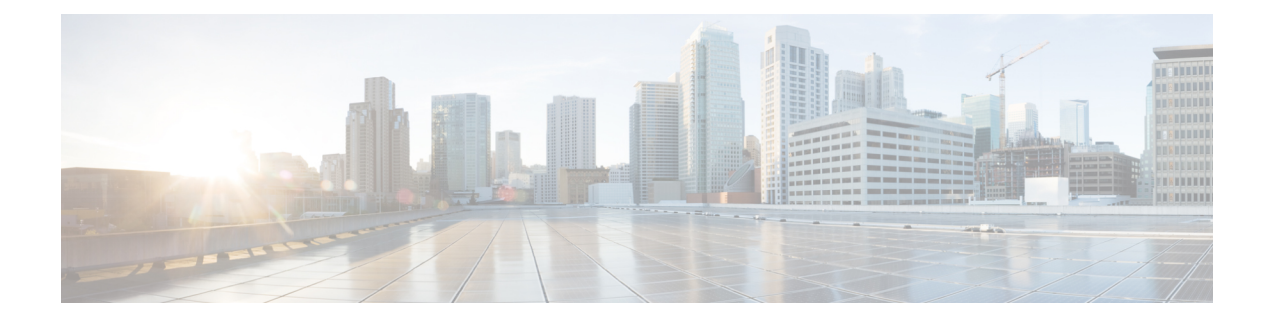

# 发件人域信誉过滤

本章包含以下部分:

- [发件人域信誉过滤概述](#page-0-0), 第1页
- [如何根据发件人域信誉过滤邮件](#page-2-0), 第3页
- [在邮件网关上启用发件人域信誉过滤](#page-3-0), 第4页
- [根据发件人域信誉配置邮件或内容过滤器以处理邮件](#page-4-0), 第 5 页
- [将内容过滤器附加到传入邮件策略](#page-7-0), 第8页
- [发件人域信誉过滤和群集](#page-8-0), 第9页
- [在邮件跟踪中显示发件人域信誉详细信息](#page-8-1), 第9页
- [查看警报](#page-8-2), 第9页
- $\cdot$  [查看日志](#page-9-0), 第10页

# <span id="page-0-0"></span>发件人域信誉过滤概述

思科 Talos 发件人域信誉(SDR)是一种云服务,可根据发件人的域和其他属性为邮件提供信誉判 定。

基于域的信誉分析通过查看共享IP地址、托管或基础设施提供程序的信誉,并根据与完全限定域名 (FQDN) 相关的功能以及简单邮件传输协议 (SMTP) 对话和邮件信头中的其他发件人信息衍生判定, 从而实现更高的垃圾邮件捕获率。

有关详细信息,请参阅"思科客户连接计划"中的《思科Talos发件人域信誉(SDR)》白皮书,网址 为: <http://www.cisco.com/go/ccp>。

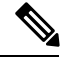

注释

• 您必须创建一个 Cisco 客户连接帐户,才能访问 SDR 白皮书。

• 与 Cisco IPAS 争议一样,通过 Cisco 技术支持中心 (TAC) 打开支持请求来提交 SDR 争议。

# <span id="page-1-0"></span>**SDR** 判定

下表列出了 SDR 判定名称、说明和建议操作:

## 表 **1: SDR** 判定

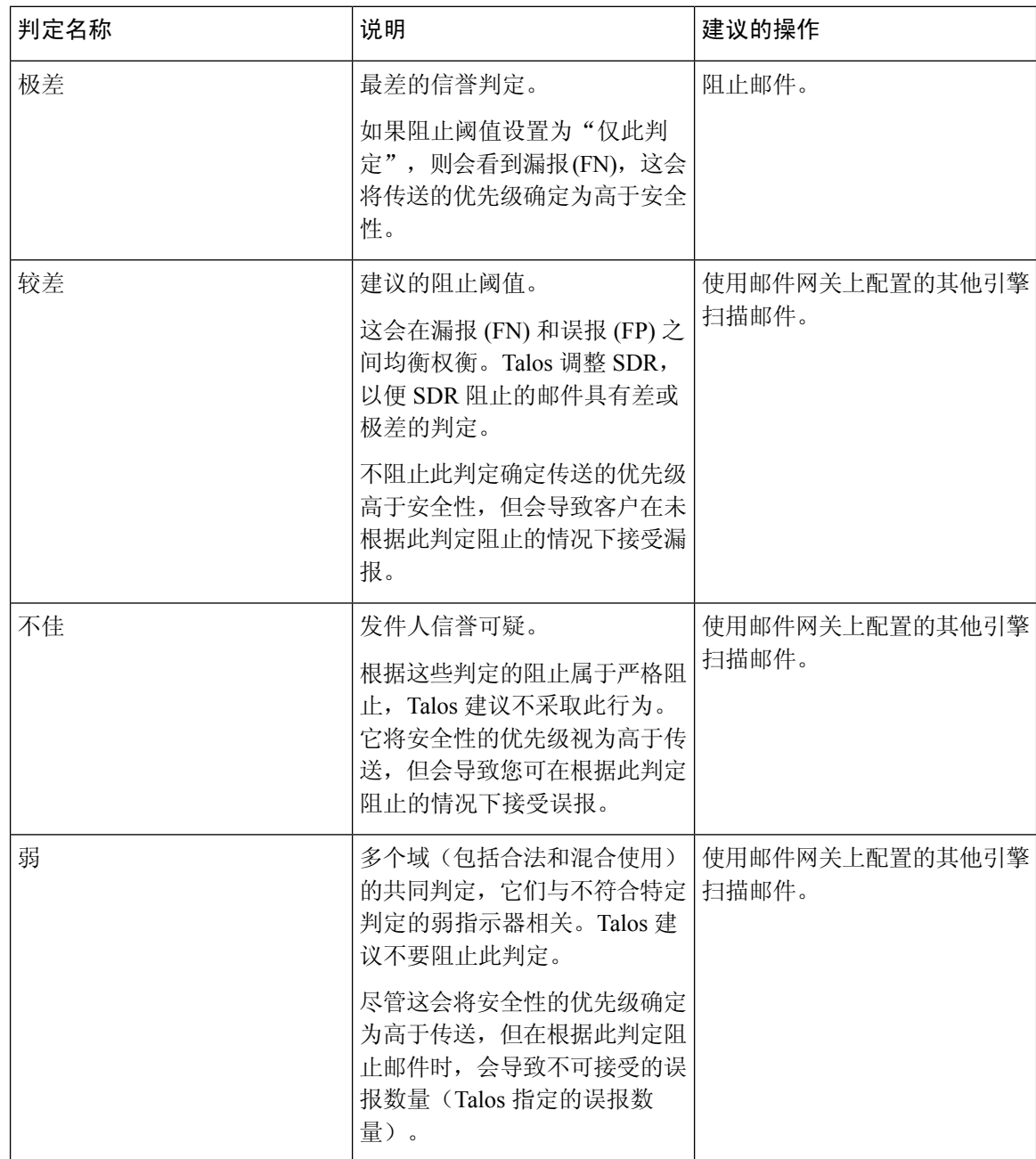

٦

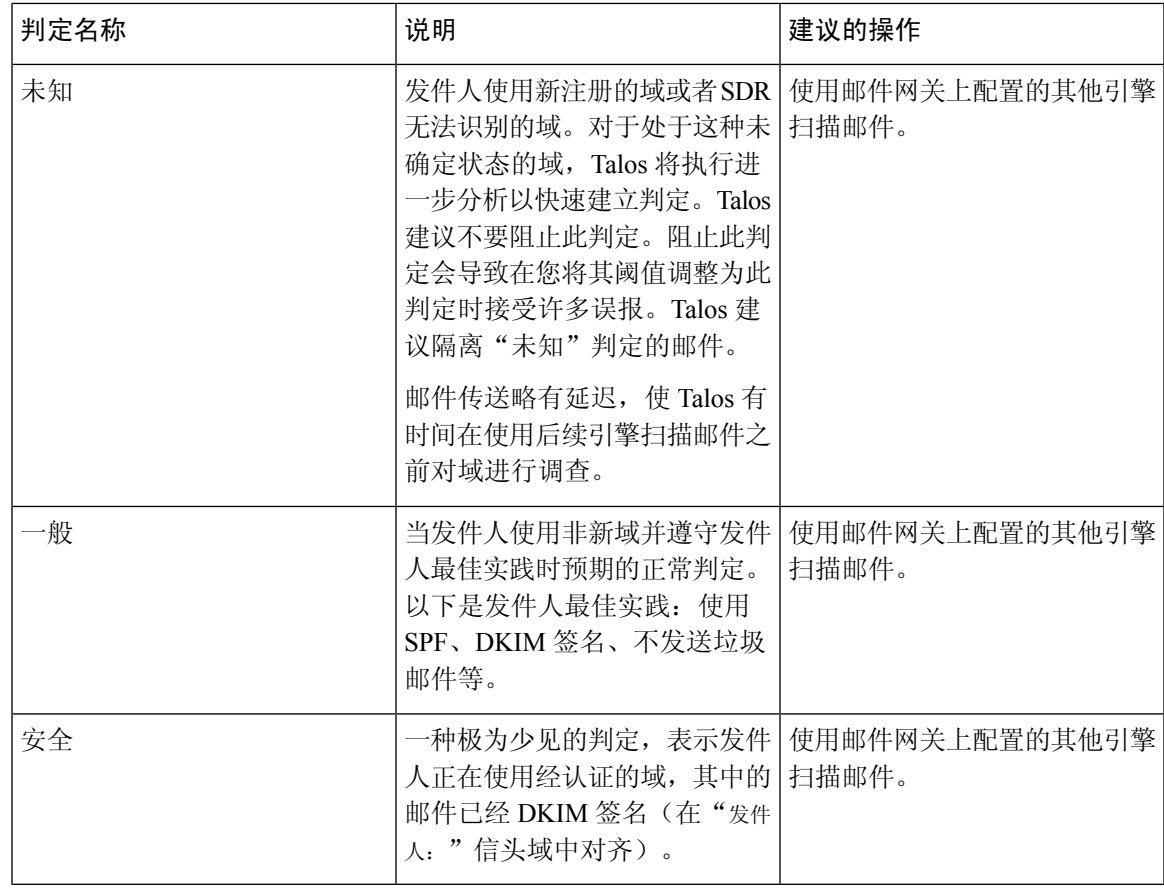

# <span id="page-2-0"></span>如何根据发件人域信誉过滤邮件

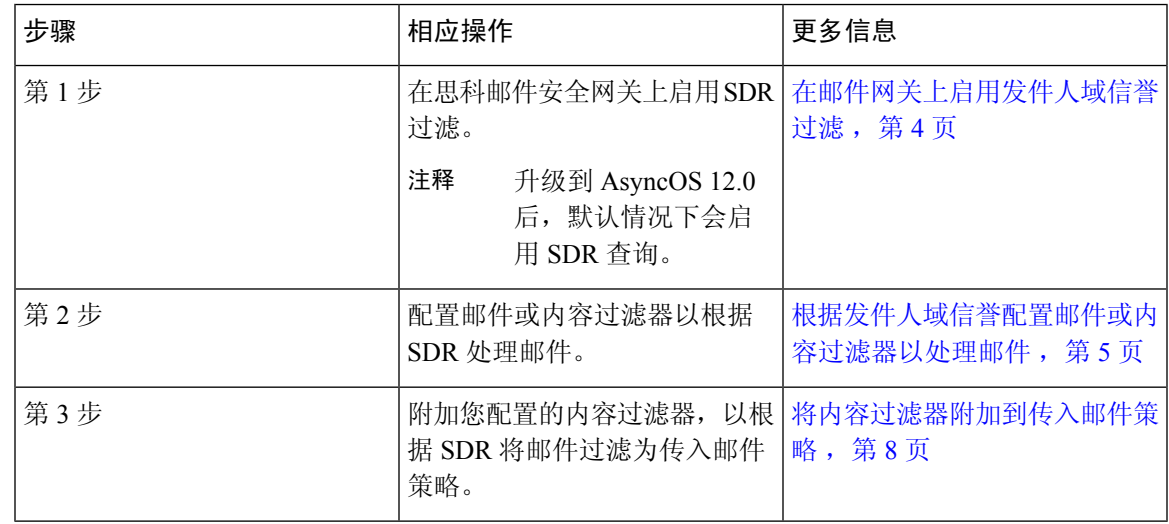

# <span id="page-3-0"></span>在邮件网关上启用发件人域信誉过滤

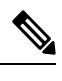

注释 升级到 AsyncOS 12.0 后, 默认情况下会启用 SDR 查询。

#### 过程

- 步骤 **1** 转到安全服务 **(Security Services) >** 域信誉 **(Domain Reputation)**。
- 步骤 **2** 单击启用 **(Enable)**。
- 步骤 **3** 选中启用发件人域信誉过滤 **(Enable Sender Domain Reputation Filtering)**。
- 步骤 **4** (可选)如果您希望SDR服务根据邮件的其他属性检查SDR,请选中包括其他属性**(IncludeAdditional Attributes)**。

如果启用此选项,下列其他邮件属性也将包括在 SDR 检查中,以提高效率:

- "信封发件人:"、 "发件人:"和"回复收件人:"信头中出现的邮箱地址的用户名部分。
- "发件人:"和"回复收件人:"信头中的显示名称。
- 步骤 **5** (可选)输入 SDR 查询超时前经过的秒数。
	- 注释 修改 S查询超时值可能会影响邮件处理性能。
- 步骤 **6** (可选)选中基于信封发件人域匹配域例外列表 **(Match Domain Exception List based on Domain in Envelope From)**:如果您希望邮件网关仅根据"信封发件人"信头中的域跳过 SDR 检查。
- 步骤 **7** 移动范围滑块以选择所需的 SDR 判定范围,以便在 SMTP 会话级别接受或拒绝邮件。
	- 升级到 AsyncOS 14.x 及更高版本后, 范围滑块将默认指向"极差"(Awful) 判定。所有被 判定为"极差"的邮件都会在 SMTP 会话级别被丢弃。 注释
	- 注释 您不能选择"良好"判定来拒绝邮件,因为该判定表示发件人使用的域已通过认证。
- 步骤 **8** 单击提交 **(Submit)**。
- 步骤 **9** (可选)如果您要接受"SDR 包括其他属性协议"邮件,请单击我同意 **(I Agree)**。
	- 注释 仅当您选择"包括其他属性"选项时,才会显示"SDR 包括其他属性协议"邮件。

步骤 **10** 单击确认 **(Commit)** 确认更改。

### 下一步做什么

配置内容或邮件过滤器以根据SDR处理邮件。请参阅[根据发件人域信誉配置邮件或内容过滤器以处](#page-4-0) [理邮件](#page-4-0), 第5页。

# <span id="page-4-0"></span>根据发件人域信誉配置邮件或内容过滤器以处理邮件

您可以使用以下任一方法中的"域信誉"邮件或内容过滤器根据SDR过滤邮件,并对此类邮件执行 相应的操作:

- 发件人域判定
- 发件人域有效期
- 发件人域不可扫描

## 相关主题

- [使用邮件过滤器根据发件人域信誉过滤邮件](#page-4-1), 第 5 页
- [使用内容过滤器根据发件人域信誉过滤邮件](#page-6-0), 第7页

## <span id="page-4-1"></span>使用邮件过滤器根据发件人域信誉过滤邮件

## 根据发件人域判定过滤邮件

注释 建议的阻止阈值为"极差"(Awful)。有关 [SDR](#page-1-0) 判定的详细信息,请参阅SDR 判定,第 2 页。

## 语法:

```
drop_msg_based_on_sdr_verdict:
if sdr-reputation (['awful', 'poor'], "<domain_exception_list>")
\{drop(); \}
```
## 其中:

- 'drop\_msg\_based\_on\_sdr\_verdict' 是邮件过滤器的名称。
- 'sdr-reputation' 是域信誉邮件过滤器规则。
- 'awful','poor' 是用于根据 SDR 过滤邮件的发件人域判定的范围。
- 'domain exception list' 是域例外列表的名称。如果不存在域例外列表, 它将显示为 ""。
- 'drop' 是在邮件上应用的操作。

## 示例

在以下邮件中, 如果 SDR 判定为"未知", 则该邮件将被隔离。

```
quarantine_unknown_sdr_verdicts:
if sdr-reputation (['unknown'], "")
{quarantine("Policy")}
```
## 根据发件人域有效期过滤邮件

 $\begin{picture}(20,5) \put(0,0){\line(1,0){155}} \put(0,0){\line(1,0){155}} \put(0,0){\line(1,0){155}} \put(0,0){\line(1,0){155}} \put(0,0){\line(1,0){155}} \put(0,0){\line(1,0){155}} \put(0,0){\line(1,0){155}} \put(0,0){\line(1,0){155}} \put(0,0){\line(1,0){155}} \put(0,0){\line(1,0){155}} \put(0,0){\line(1,0){155}} \put(0,0){\line(1,$ 

注释 "发件人域有效期"(Sender Domain Age) 选项将在下一个 AsyncOS 版本中删除。

#### 语法:

```
<msg_filter_name>
if sdr-age \langle\langle 'unit'>, \langle 'operator'> \langle 'actual value' >)
{<action>}
```
## 其中:

- 'sdr-reputation' 是域信誉邮件过滤器规则。
- 'sdr\_age' 是用于根据 SDR 过滤邮件的发件人域的有效期。
- 'unit' 是"天数"、"年"、"月"或"周"选项,用于根据发件人域有效期过滤邮件
- 'operator' 是以下比较运算符,用于根据发件人域有效期过滤邮件:
	- – >(大于)
	- – >=(大于或等于)
	- – <(小于)
	- – <=(小于或等于)
	- $= ($ 等于 $)$
	- – !=(不等于)
	- – 未知
- 'actual value' 是用于根据发件人的域有效期过滤邮件的编号。

#### 示例

在以下邮件中,如果发件人的域有效期未知,则该邮件将被丢弃。

Drop\_Messages\_Based\_On\_SDR\_Age: if (sdr-age ("unknown", "")) {drop();}

在以下邮件中,如果发件人的域有效期少于一个月,则该邮件将被丢弃。

Drop Messages Based On SDR Age: if (sdr-age ("months", <, 1, "")) { drop(); }

#### 根据发件人域不可扫描过滤邮件

#### 语法:

```
<msg_filter_name>
if sdr-unscannable (<'domain_exception_list'>)
{<action>}
```
其中:

• 'sdr-unscannable' 是域信誉邮件过滤器规则。

'domain\_exception\_list' 是域例外列表的名称。如果不存在域例外列表, 它将显示为 ""。

## 示例

在以下邮件中, 如果邮件未通过 SDR 检查, 则该邮件将被隔离。

```
Quarantine_Messages_Based_On_Sender_Domain_Unscannable: if (sdr-unscannable (""))
{quarantine("Policy");}
```
## <span id="page-6-0"></span>使用内容过滤器根据发件人域信誉过滤邮件

## 开始之前

- (可选)创建仅包含域的地址列表。要创建一个,请转到 Web 界面中的邮件策略 *(Mail Policies) >* 地址列表 *(Address Lists)* 页面或 CLI 中的 addresslistconfig 命令。有关详细信息,请参阅[邮](b_ESA_Admin_Guide_ces_14-0-1_chapter10.pdf#nameddest=unique_493) [件策略。](b_ESA_Admin_Guide_ces_14-0-1_chapter10.pdf#nameddest=unique_493)
- (可选)[创建域例外列表](#page-7-1)。有关详细信息,请参阅创建域例外列表,第8页。

#### 过程

- 步骤 **1** 转到邮件策略 **(Mail Policies) >** 传入内容过滤器 **(Incoming Content Filters)**。
- 步骤 **2** 单击添加过滤器 **(Add Filter)**。
- 步骤 **3** 输入内容过滤器的名称和描述。
- 步骤 **4** 单击添加条件 **(Add Condition)**。
- 步骤 **5** 单击域信誉 **(Domain Reputation)**。
- 步骤 **6** 选择以下任一条件以根据 SDR 过滤邮件:
	- 选择发件人域信誉判定以选择判定范围,根据从 SDR 服务接收的判定过滤邮件。
		- 建议的阻止阈值为"极差"(Awful)。有关 SDR [判定](#page-1-0)的详细信息,请参阅SDR 判定, 第 2 [页。](#page-1-0) 注释
	- 选择发件人域有效期,选择比较运算符,输入一个数字,然后选择根据发件人域的有效期过滤 邮件的时段。
		- 注释 "发件人域有效期"(Sender Domain Age) 选项将在下一个 AsyncOS 版本中删除。
	- 选择发件人域信誉不可扫描 **(Sender Domain Reputation Unscannable)** 以过滤未通过 SDR 检查 的邮件。

步骤 **7** (可选)选择您不希望邮件网关根据 SDR 过滤邮件的已列入允许之列的域列表。

步骤 **8** 单击添加操作 **(Add Action)**,配置要根据 SDR 对邮件执行的相应操作。

步骤 **9** 提交并确认更改。

## <span id="page-7-1"></span>创建域例外列表

域例外列表由仅包含域的地址列表组成。无论思科邮件安全网关上配置的邮件策略如何,您均可使 用域例外列表跳过对所有传入邮件的 SDR 检查。

如果要在传入邮件上跳过针对特定邮件策略的SDR内容过滤器操作,则需要在域信誉内容过滤器中 选择域例外列表。 注释

## 使用域例外列表的条件

默认情况下, 跳过 SDR 检查的条件是, 邮件的信封发件人: 、发件人和回复收件人: 信头中的域必须相 同,并且与域例外列表中配置的域完全匹配。如果要仅根据"信封收件人:"(Envelope From:)信头 中的域跳过 SDR 检查,请从"域信誉"(Domain Reputation) 设置页面中选择"基于信封发件人域匹 配域例外列表"(Match Domain Exception List based on Domain in Envelope From:) 选项。

## 过程

- 步骤 **1** 转到安全服务 **(Security Services) >** 域信誉 **(Domain Reputation)**。
- 步骤 **2** 单击域例外列表下的编辑设置 **(Edit Settings)**。
- 步骤 **3** 选择仅包含域的所需地址列表。
- 步骤 **4** 提交并确认更改。

### 下一步做什么

您还可以在 CLI 中使用 domainrepconfig 命令创建域例外列表。有关详细信息,请参阅《适用于思 科邮件安全设备的 AsyncOS 的 CLI 参考指南》。

# <span id="page-7-0"></span>将内容过滤器附加到传入邮件策略

您可以附加已配置的内容过滤器,以根据 SDR 将邮件过滤为传入邮件策略。

## 过程

步骤 **1** 转到邮件策略 **(Mail Policies) >** 传入邮件策略 **(Incoming Mail Policies)**。

步骤 **2** 单击内容过滤器下方的链接。

步骤 **3** 确保选择启用内容过滤器**(**自定义设置**) (Enable Content Filters [Customize Settings])**。

步骤 **4** 选择您为根据 SDR 过滤邮件而创建的内容过滤器。

步骤 **5** 提交并确认更改。

# <span id="page-8-0"></span>发件人域信誉过滤和群集

如果使用集中管理,则可以启用群集、组和计算机级别的 SDR 过滤和邮件策略。

# <span id="page-8-1"></span>在邮件跟踪中显示发件人域信誉详细信息

您可以使用邮件跟踪来根据 SDR 查看邮件详细信息。

## 开始之前

- 请确保在邮件网关上启用邮件跟踪功能。要启用邮件跟踪,请转到 Web 界面中的安全服务 **(Security Services) >** 邮件跟踪 **(Message Tracking)**页面。
- 用于过滤邮件的内容或邮件过滤器可正常运行。

## 过程

- 步骤 **1** 转到监控 **(Monitor) >** 邮件跟踪 **(Message Tracking)**。
- 步骤 **2** 单击高级 **(Advanced)**。
- 步骤 **3** 检查邮件事件下的发件人域信誉。
- 步骤 **4** 根据从 SDR 服务接收到的判定,选择所需的 SDR 判定以查看邮件。
- 步骤 **5** (可选)选中不可扫描 **(Unscannable)**,以在 SDR 检查失败时查看消息。
- 步骤 **6** (可选)选择所需的 SDR 威胁类别,以根据威胁类别查看邮件。
- 步骤 **7** 单击搜索 **(Search)**。

## <span id="page-8-2"></span>查看警报

下表包含为 SDR 生成的各种系统警报的列表,包括对警报和警报严重性的说明。

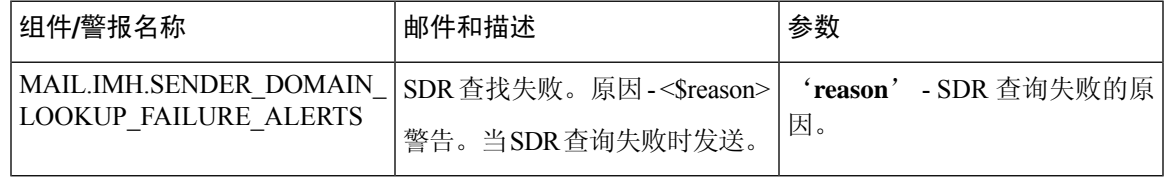

# <span id="page-9-0"></span>查看日志

SDR 过滤信息将发布到邮件日志。大多数信息处于"信息"或"调试"级别。

## **SDR** 过滤日志条目的示例

SDR 过滤信息将发布到邮件日志。大多数信息处于"信息"或"调试"级别。

- [发件人域信誉身份验证失败](#page-9-1), 第10页
- [发件人域信誉请求超时](#page-9-2), 第10页
- [发件人域信誉无效主机](#page-10-0), 第11页
- [发件人域信誉常规错误](#page-10-1), 第11页

## <span id="page-9-1"></span>发件人域信誉身份验证失败

在本示例中,日志显示了由于在连接到 SDR 服务时出现身份验证失败而未根据 SDR 过滤的邮件。

Mon Jul 2 08:57:18 2018 Info: New SMTP ICID 3 interface Management (192.0.2.10) address 224.0.0.10 reverse dns host unknown verified no Mon Jul 2 08:57:18 2018 Info: ICID 3 ACCEPT SG UNKNOWNLIST match ipr [none] ipr not enabled country not enabled Mon Jul 2 08:57:18 2018 Info: Start MID 3 ICID 3 Mon Jul 2 08:57:18 2018 Info: MID 3 ICID 3 From: <sender1@example.com> Mon Jul 2 08:57:18 2018 Info: MID 3 ICID 3 RID 0 To: <recipient1@example.com> Mon Jul 2 08:57:18 2018 Info: MID 3 Message-ID '<000001cba32e\$f24ff2e0\$d6efd8a0\$@com>' Mon Jul 2 08:57:18 2018 Info: MID 3 Subject 'Message 001' Mon Jul 2 08:57:19 2018 Info: MID 3 SDR: Message was not scanned for Sender Domain Reputation. Reason: Authentication failure.

## 解决方案

在 CLI 中使用 sdradvancedconfig 命令配置将邮件网关连接到 SDR 服务时所需的参数。

## <span id="page-9-2"></span>发件人域信誉请求超时

在本示例中,日志显示了由于与 SDR 服务通信时出现请求超时错误而未根据 SDR 过滤的邮件。

Mon Jul 2 09:00:13 2018 Info: New SMTP ICID 4 interface Management (192.0.2.10) address 224.0.0.10 reverse dns host unknown verified no Mon Jul 2 09:00:13 2018 Info: ICID 4 ACCEPT SG UNKNOWNLIST match ipr [none] ipr not enabled country not enabled Mon Jul 2 09:00:13 2018 Info: Start MID 4 ICID 4 Mon Jul 2 09:00:13 2018 Info: MID 4 ICID 4 From: <sender1@example.com> Mon Jul 2 09:00:13 2018 Info: MID 4 ICID 4 RID 0 To: <recipient1@example.com > Mon Jul 2 09:00:13 2018 Info: MID 4 Message-ID '<000001cba32e\$f24ff2e0\$d6efd8a0\$@com>' Mon Jul 2 09:00:13 2018 Info: MID 4 Subject 'Message 001' Mon Jul 2 09:00:13 2018 Info: MID 4 SDR: Message was not scanned for Sender Domain Reputation. Reason: Request timed out.

#### 解决方案

当 SDR 请求超时时,邮件会被标记为不可扫描,并且配置的操作将应用于邮件。

## <span id="page-10-0"></span>发件人域信誉无效主机

在本示例中,日志显示了由于在邮件网关上配置了无效的SDR服务主机而未根据SDR过滤的邮件。

Mon Jul 2 09:04:08 2018 Info: ICID 7 ACCEPT SG UNKNOWNLIST match ipr [none] ipr not enabled country not enabled Mon Jul 2 09:04:08 2018 Info: Start MID 7 ICID 7 Mon Jul 2 09:04:08 2018 Info: MID 7 ICID 7 From: <sender1@example.com > Mon Jul 2 09:04:08 2018 Info: MID 7 ICID 7 RID 0 To: <recipient1@example.com > Mon Jul 2 09:04:08 2018 Info: MID 7 Message-ID '<000001cba32e\$f24ff2e0\$d6efd8a0\$@com>' Mon Jul 2 09:04:08 2018 Info: MID 7 Subject 'Message 001' Mon Jul 2 09:04:08 2018 Info: MID 7 SDR: Message was not scanned for Sender Domain Reputation. Reason: Invalid host configured.

## 解决方案

在 CLI 中使用 sdradvancedconfig 命令配置将邮件网关连接到 SDR 服务时所需的参数。

## <span id="page-10-1"></span>发件人域信誉常规错误

在本示例中,日志显示了由于未知错误而未根据 SDR 过滤的邮件。

Mon Jul 2 09:00:13 2018 Info: New SMTP ICID 4 interface Management (192.0.2.10) address 224.0.0.10 reverse dns host unknown verified no Mon Jul 2 09:00:13 2018 Info: ICID 4 ACCEPT SG UNKNOWNLIST match ipr[none] ipr not enabled country not enabled Mon Jul 2 09:00:13 2018 Info: Start MID 4 ICID 4 Mon Jul 2 09:00:13 2018 Info: MID 4 ICID 4 From: <sender1@example.com > Mon Jul 2 09:00:13 2018 Info: MID 4 ICID 4 RID 0 To: <recipient1@example.com > Mon Jul 2 09:00:13 2018 Info: MID 4 Message-ID '<000001cba32e\$f24ff2e0\$d6efd8a0\$@com>' Mon Jul 2 09:00:13 2018 Info: MID 4 Subject 'Test mail' Mon Jul 2 09:00:13 2018 Info: MID 4 SDR: Message was not scanned for Sender Domain Reputation. Reason: Unknown error.

## 解决方案

发生未知错误时,邮件会被标记为不可扫描,并且配置的操作会应用于邮件。

I